# 第 38 回日本中東学会年次大会 研究発表集会

## 来場参加者向けガイド

2022/05/07

はじめに

本ガイドは第38回日本中東学会年次大会の来場参加者向けの資料です。

なお Zoom ミーティングの操作など技術的な内容については別途「Zoom オンラインミーティングマニュアル」 を参照ください。

#### 来場

本大会は早稲田大学戸山キャンパス 32 号館で開催されます。

アクセス:https://www.waseda.jp/top/access/toyama-campus

キャンパスマップ:https://waseda.app.box.com/s/lwwbo30xn58b1mjoahvthnmbrad5xqrm

来場されましたら、まず受付を済ませてください。受付時に無線 LAN 接続のためのアクセスキーをお渡しいた します。

#### 注意点

※大会参加には事前登録と事前の参加費振込が必要です。当日会場では受け付けておりませんので、必ず事前に お手続きを済ませてからお越しください。

※会場でオンライン部会(第 1~4 部会)の発表を視聴する場合、ご自身の PC やスマートフォンと、イヤホン /ヘッドホンが必要となります。会場では貸出しておりませんので、必ずご持参ください。

※会場で PC を使用する場合、ハウリング防止のためマイクとスピーカーはオフにしてください。

※感染症予防のため、教室に入ることができる人数には制限があります。部屋の定員を超えた場合は、別室に手 オンラインで視聴していただくことになりますので、あらかじめご了承ください。

※感染予防のため、昼食や飲み物はご用意いたしません。昼休みの時間に会場でお食事を取られる場合は、互い に距離を取り、黙食を心がけてください。

対面(ハイフレックス)発表への参加

第5~7部会は、対面とオンライン併用のハイフレックスによる発表になります。時間前にそれぞれの会場にお 入りください。

レジュメなどの資料は会場では配布いたしません。大会ポータルサイトから各自ダウンロードしてご利用くださ い。

質疑応答は、必ず会場備え付けのマイクを通じてご発⾔ください。

オンライン発表への参加

第1~4 部会は、Zoom によるオンライン発表となります。それぞれの部会ごとに視聴用の教室を分けておりま すので、各⾃視聴したい部会の教室にてご⾃⾝の PC で Zoom ミーティングに接続し、視聴してください。

ミーティングへの参加

本ミーティングには「第38回日本中東学会年次大会ポータルサイト」

(http://www.james1985.org/members\_area/auth-annual/38th/index.html)上の、

「5/15 個⼈研究発表・企画セッション」(http://www.james1985.org/members\_area/auth-

annual/38th/auth/auth-meeting.html)からアクセスします。アクセス時に ID とパスワードが求められます が、事前に大会事務局から案内した内容をご入力ください。なおメールが届いていない等、確認できない場合 は⼤会事務局までご連絡ください。

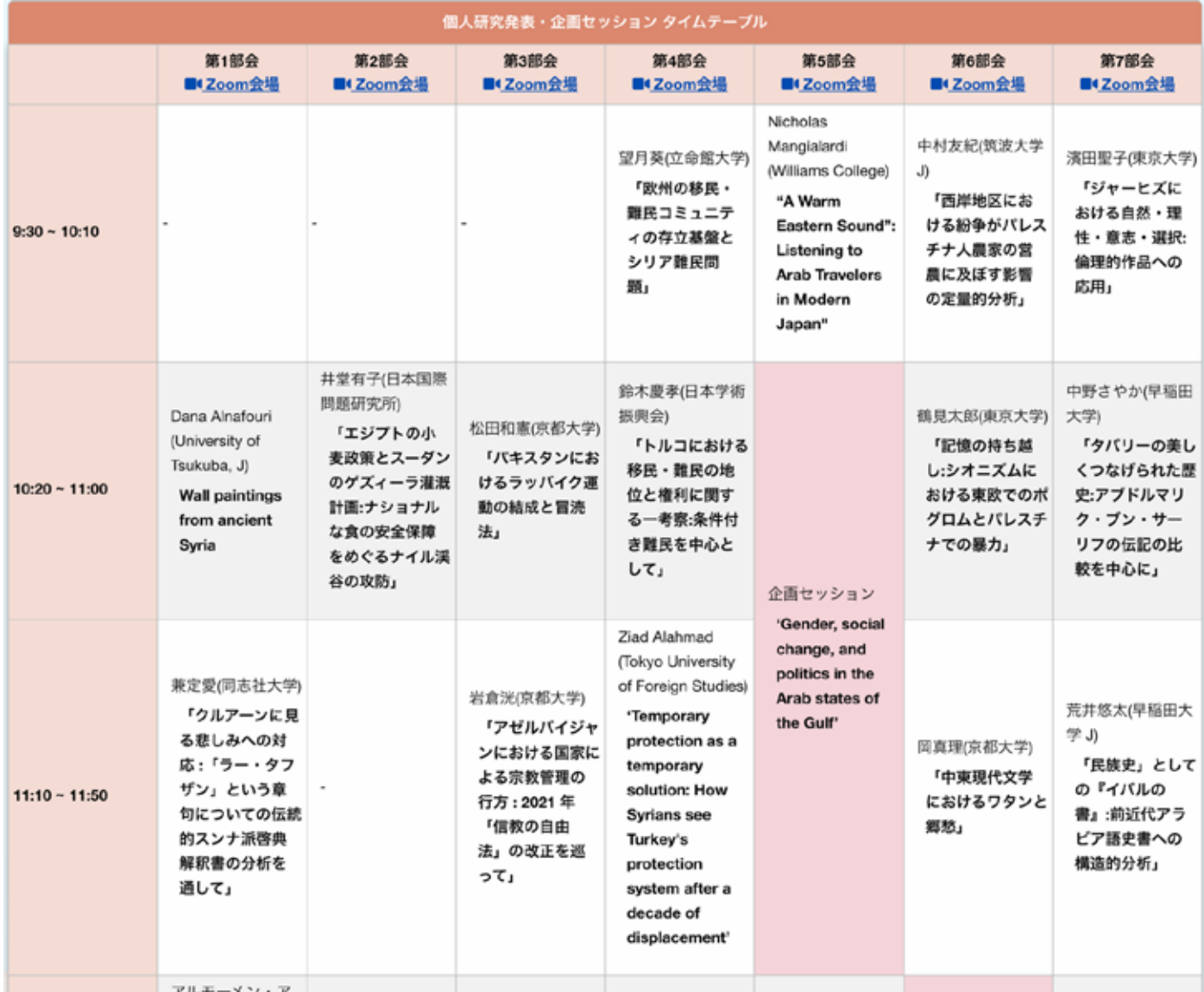

ページ内「タイムテーブル」より、各部会の⾒出し部分に対応する Zoom 会議のリンクをクリックすると当該の Zoom ミーティングルームに移動します。

ミーティング開始前

発表前の準備事項

参加者は研究発表開始に間に合うよう、ミーティングルームに入室してください。配布資料はあらかじめポータ ルサイト上の「研究発表配布資料」(http://www.james1985.org/members\_area/auth-annual/38th/auth/authmeeting.html#p01)からダウンロードしておいてください。

名前の変更:

各ミーティングルームで誰が参加しているかがわかるように、必ず日本中東学会の名簿にある名前が表示される ように名前の変更をしてください。

操作方法:

ミーティング画面下「参加者」ボタンをクリック、参加者一覧から自分の名前にカーソルを動かし右側に表示さ れた「詳細」をクリック。

「名前の変更」をクリックすると新規表示名が入力できます。

Zoom の環境設定

ミーティング前に以下の項目について確認をします。

1) オーディオのテスト

「コンピューターオーディオのテスト」を実施してマイク、イヤホンが正常に作動するか確認してください。

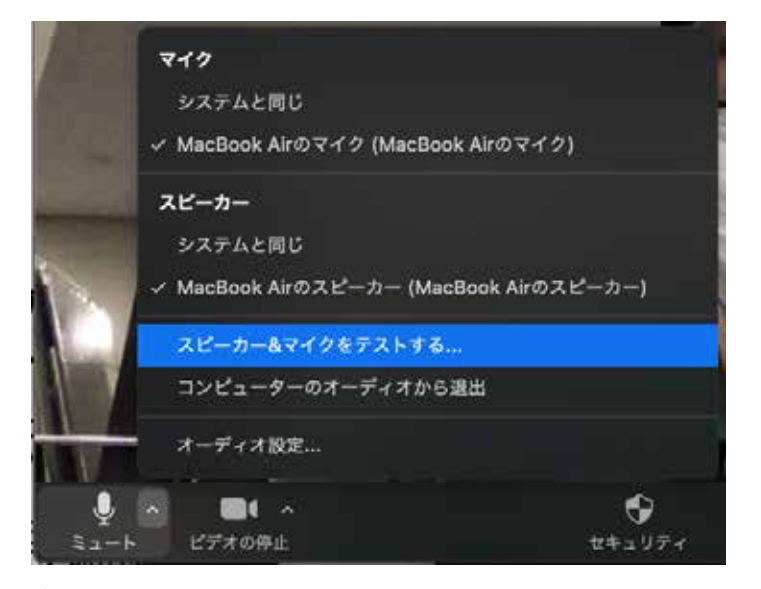

## 2) 待機状態

マイク、ビデオをオフの状態にして待機状態にしておきます。 Zoom 操作画面の左下、「ミュート」「ビデオの停止」ボタンをそれぞれクリックします。

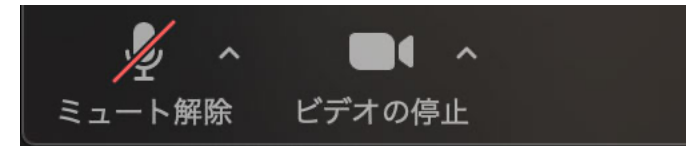

その他

発表時の邪魔にならないよう、PC のメール通知などの設定はオフにしましょう。特に音声を共有しているばあ い着信⾳も共有されてしまいます。

ミーティング開始

1 つの研究発表は 40 分間ですが、うち発表時間は 30 分、残りの時間で質疑応答を想定しています。

ミーティング開始中もマイクはオフの状態にします。あやまってオンになっている場合、運営側で強制的にミュ ート(消⾳)することもあります。

## 質疑応答

発表が終了すると、そのまま質疑応答に移行します。

- ・ 来場参加者の場合、質問はチャットに入力してください。ハウリング防止のため、マイクをオンにして口頭 で質問することはできません。
- ・ 時間内に質問ができなかった⼈は別途、年次⼤会ポータルサイト内「5/15 個⼈研究発表・企画セッション」 ページ内の「質疑応答フォーム」(http://www.james1985.org/members\_area/auth-annual/38th/auth/authmeeting.html#p03)から質問内容を送信することもできます。 質問内容は実⾏委員担当者が発表者ごとに取りまとめ、発表者にデータとして送られます。 これに基づいて、発表者が各質問者に対して直接メールで連絡を取って回答を行います。

研究発表の終了

質疑応答が終わると、研究発表の終了となります。

なおZoom には拍手機能があります。会を盛り上げる為にも、拍手の意を伝える為に「拍手」ボタンをクリック しましょう。

同じミーティングルームで⾏われる次の発表に参加したい場合は、そのままお待ちください。別のミーティン グルームで⾏われる研究発表に参加したい場合は、ポータルサイト内「5/15 個⼈研究発表・企画セッション」 のタイムテーブルより、希望するリンクに入室下さい。

## オンラインミーティングからの退室

研究発表終了後、同じ部会の次の発表を視聴する場合はそのままお待ちください。別の部会の発表を視聴する場 合は「ミーティングを退出」よりミーティングルームを退出し、タイムテーブルから別の部会の Zoom 会議リン クをクリックしてください。